# **dbx DriveRack 260 Firmware Update Procedure**

If you are using a USB to Serial adapter it is recommended that you ensure proper connection before performing the update. We recommend installing the version of DriveWare that came with your device. Once a connection has been confirmed, uninstall DriveWare then continue with the below steps.

Go [here](http://www.dbxpro.com/FAQs/index.php?q=com+connection&Submit=Search) for more information on these USB to Serial converters. Go [here](http://www.dbxpro.com/FAQs/index.php?q=USB&Submit=Search) for information on troubleshooting your USB to Serial Converter.

1. Go to the dbx downloads page:<http://www.dbxpro.com/Download/index.htm>

2. Download the latest 260 Updater.

3. Download DriveWare if you intend to use it in conjunction with the 260 (it is recommend to use the latest version of DriveWare in conjunction with the latest version of the 260 firmware). 4. Install the Firmware Updater. To install the updater:

## Click on the downloaded EXE file.

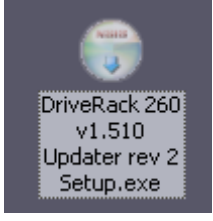

#### Read contents then, Click Next.

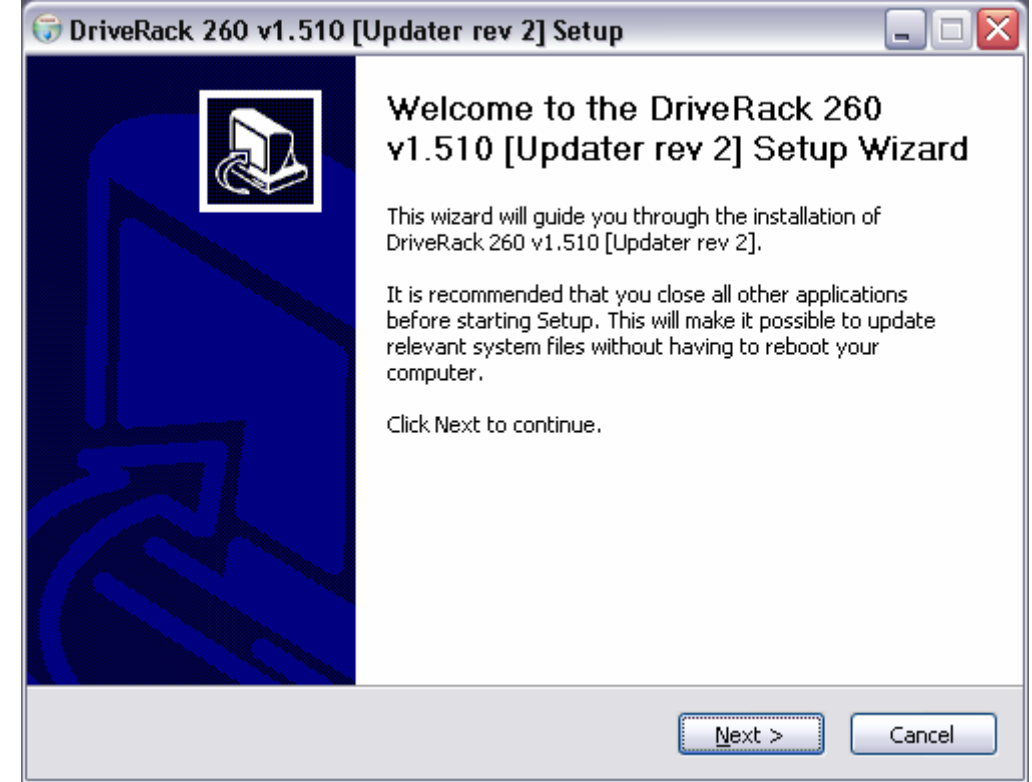

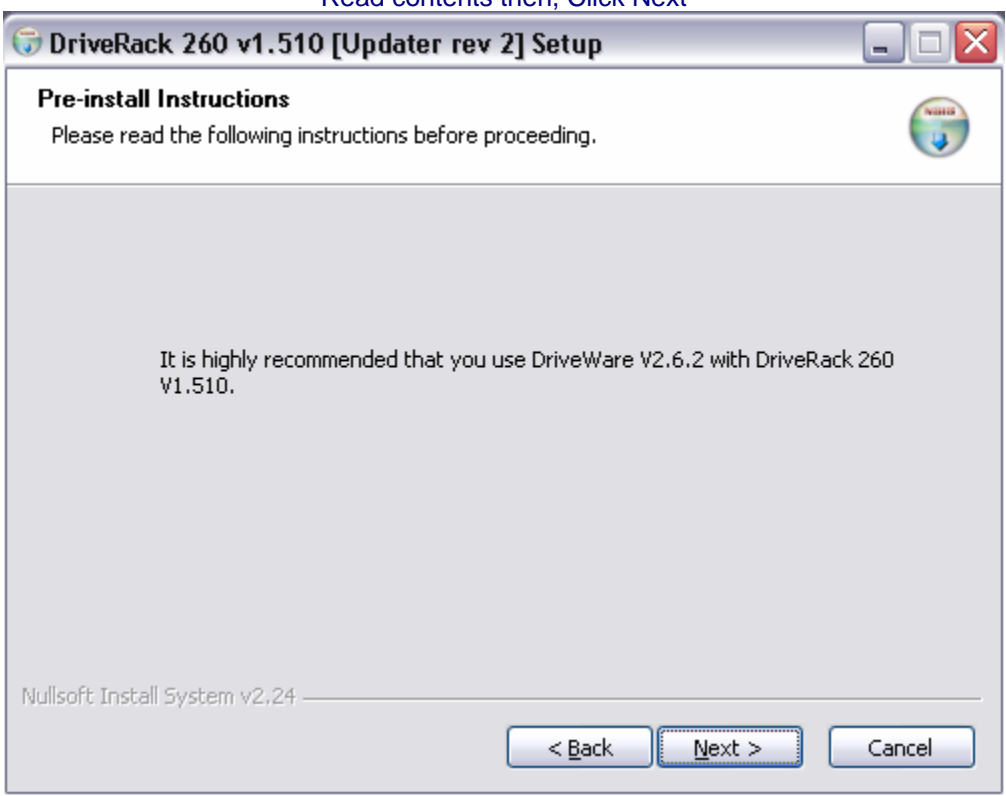

## Make sure that "Desktop Shortcuts" is checked. Press Next.

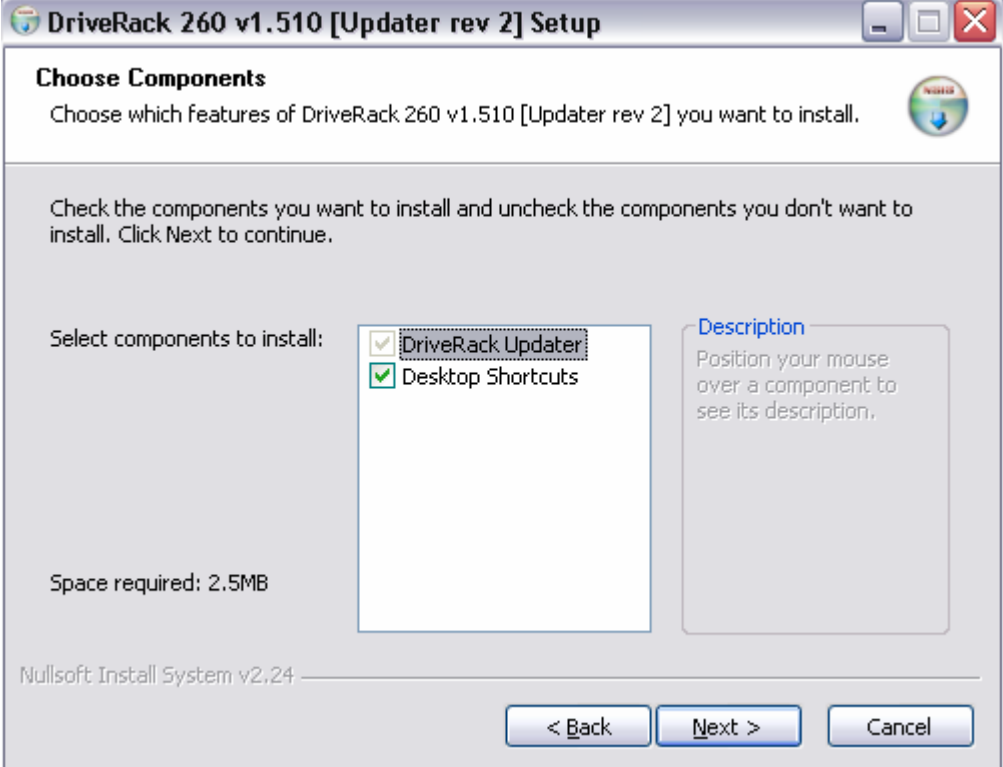

## Read contents then, Click Next

### If you would like to select a different location for installation, do so here. If you are unsure, leave the settings as they are. Click Install.

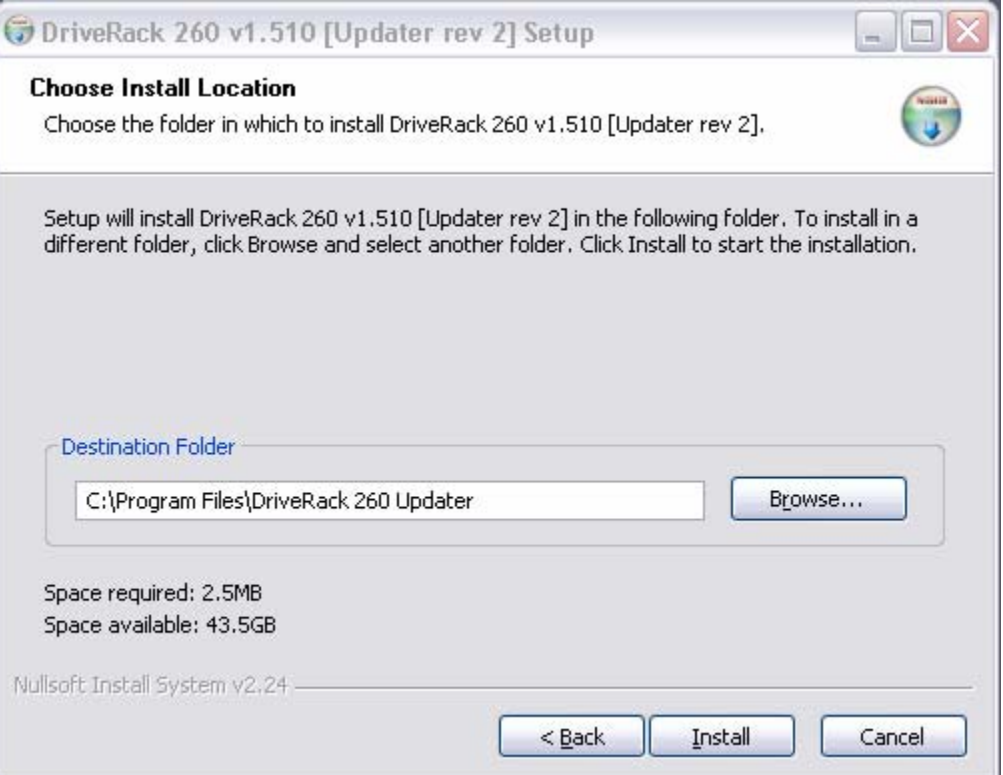

#### Leave these items checked. Click Finish.

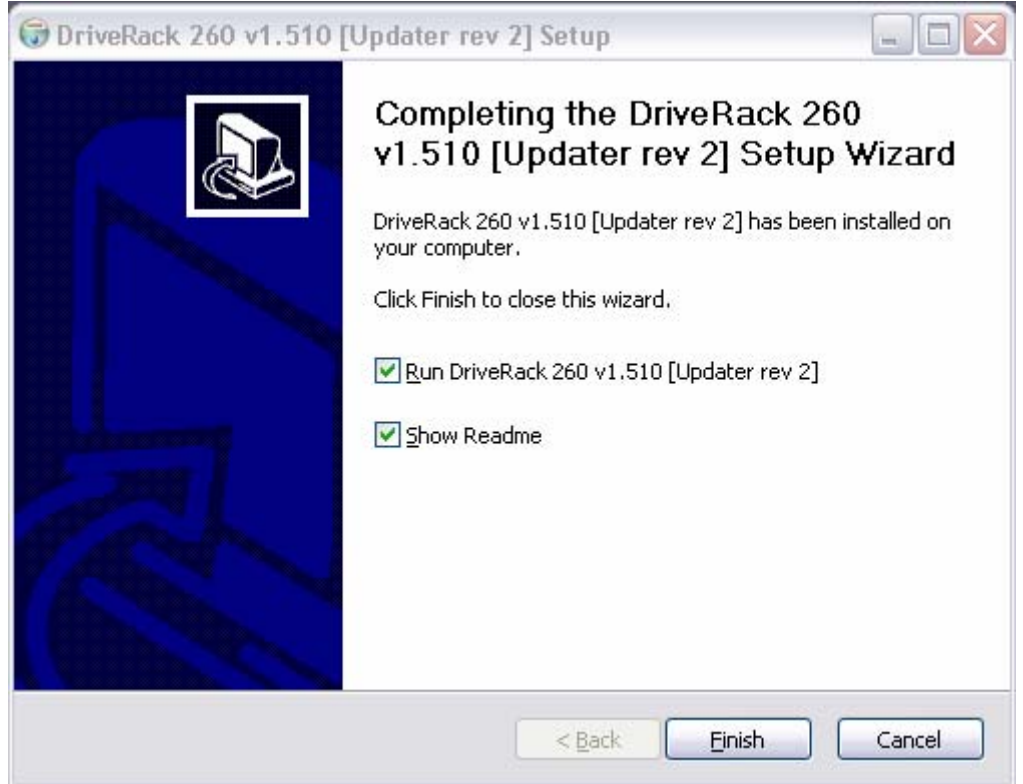

## Read contents of document.

| ReadMeFirst - DriveRack 260 V1.510.rtf - Microsoft Word                                                                               |                     |
|----------------------------------------------------------------------------------------------------|---------------------|
| Type a question for help<br>: File Edit View Insert Format Tools Table FlashPaper Window<br>Help<br>Adobe PDF<br>Acrobat Comments     |                     |
| $\bullet$ ( $\bullet$   $\Box$ Read = : 20 $\bullet$   <b>B</b> $I$ U   $\equiv$ $\equiv$                                             |                     |
| ▞▕▓▝▗ <u>▁</u> ▞▕█▚ऄ▞▏█▖▛▏▓▎▏▀▏ <sub>▘</sub> ▛▏▜▏▓▎░▌▓▎▓▎▓▎▓▎▓▎▓▎▓▎▓▎▓▏▓▏▒▏▒▘░▘░▘░▘▒▘▓▏▆▏▅▏◎▕█▌█▌ <i>▆</i> ▏<br>我我看。这时                |                     |
| $\circ$ $\circ$                                                                                                    |                     |
| LX  36.  72.  108.  144.  180.  216.  252.  288.  324.  360.  376.  432.  (1.  504.                                                   |                     |
|                                                                                                    | $\vert \cdot \vert$ |
| Important!                                                                                                    |                     |
| Please read and understand the contents of this document                                                                              |                     |
| before using your DriveRack 260 V1.510. If you have                                                                                   |                     |
| upgraded a DriveRack 260 to V1.510, it is highly                                                                                      |                     |
| recommended that you also upgrade DriveWare to V2.6.2.                                                                                |                     |
|                                                                                                    |                     |
| <b>Possible Data Loss: Read Carefully</b><br>If updating from V1.000 to V1.510, all user programs will be lost. We recommend that you |                     |
| save all important user programs to .dwp files using DriveWare. After updating to version                                             |                     |
| V1.510, user programs can be reloaded using DriveWare. This condition does NOT apply                                                  |                     |
| if updating to V1.510 from any version later that V1.000, i.e. V1.010, V1.020 or V1.500.                                              |                     |
| DriveRack 260 V1.510 Firmware Release                                                                                                 |                     |
| Date: April 6, 2007                                                                                                    |                     |
| Previous DriveRack 260 Version: V1.020                                                                                                |                     |
| New features in DriveRack 260 V1.510:                                                                                                 |                     |
| 1. New speakers supported in the Setup Wizard:                                                                                        |                     |
| · JBL SRX 700 series                                                                                                    |                     |
| <b>JBL JRX Series</b>                                                                                                    |                     |
| <b>JBL PRX Series</b>                                                                                                    |                     |
| <b>JBL VRX Series</b>                                                                                                    |                     |
| <b>JBL MRX Series</b>                                                                                                    |                     |
| Mackie SRM 450 and SRM 350                                                                                                    |                     |
| • Peavey PR Series                                                                                                    |                     |
| • Peavey PV Series<br>Yamaha BR Series                                                                                                |                     |
| • Yamaha Club-V Series                                                                                                    |                     |
| 2. New amplifiers supported in the Setup Wizard:                                                                                      |                     |
| • New Crown XLS series                                                                                                    |                     |
| Crown XTi series                                                                                                    |                     |
| Crown CDi series                                                                                                    |                     |
| Crown DSi series                                                                                                    | $\frac{1}{x}$       |
| Crown Xs series                                                                                                    |                     |
| Crown I-Tech series<br>٠                                                                                                    |                     |
| $\blacksquare$ to $\blacksquare$ 3 0 $\blacksquare$                                                                                   | $\,$                |
| : Draw ▼ \   AutoShapes ▼ \ ヽ □ ○ 진 ◀ ☆ Q 図   ◇ - ⊿ - A - 三 三 云 ■ ■ 。                                                                 |                     |
| 1/1<br>At 72pt<br>Col 1<br>REC TRK EXT OVR<br>Sec <sub>1</sub><br>Ln 1<br>Page 1                                                      |                     |

Installation is now complete.

5. Power cycle the 260 while holding the PREV PG button. The display will read "WAITING FOR FLASH DOWNLOAD".

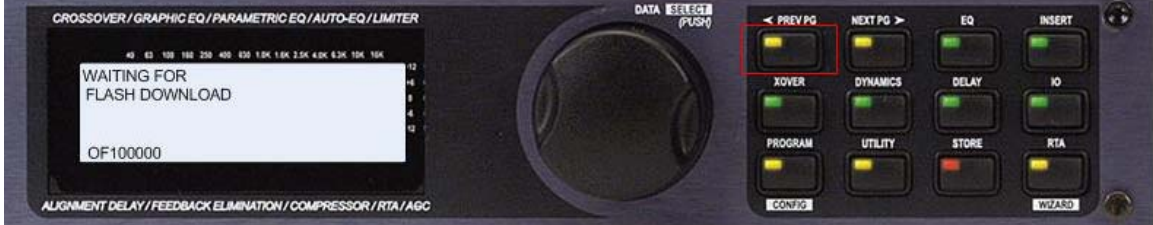

6. Next, select the proper COM port then click "CONNECT".

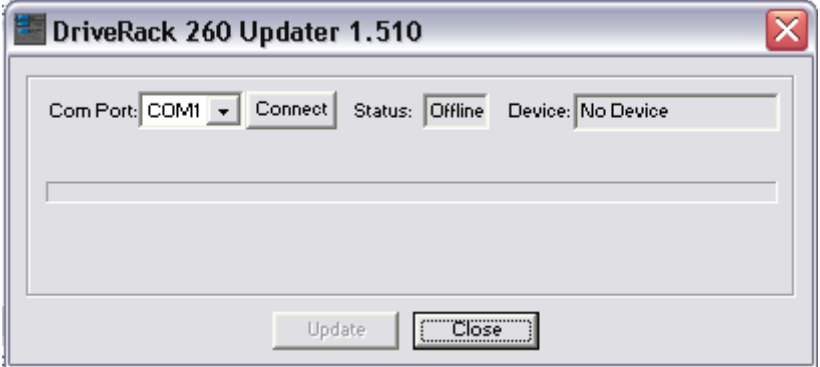

7.The status should now read "Online" and the device will now be displayed. If "Offline" is still displayed double check the COM port connection and RS232 cable. When "Online" is displayed, click "Update" to begin the procedure.

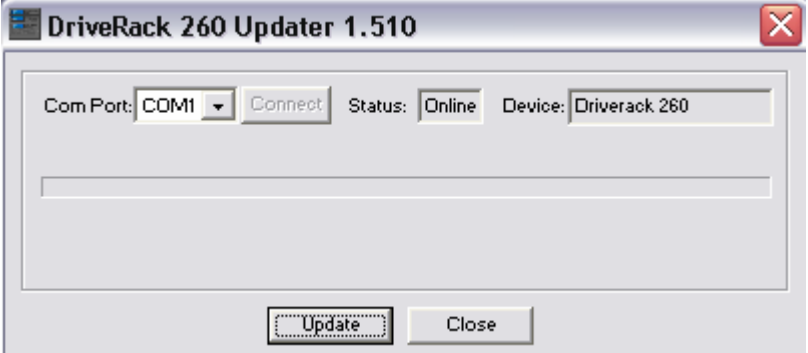

After the firmware update procedure completes, follow the prompts on the 260 display.

You will now need to install DriveWare if you wish to use it in conjunction with the 260. The installation procedure for DriveWare is very similar to the installation procedure for the Updater.